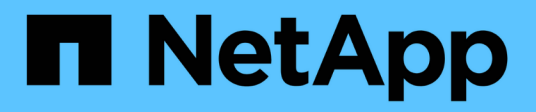

## **Installation ou mise à niveau de SnapDrive pour UNIX**

Snapdrive for Unix

NetApp October 04, 2023

This PDF was generated from https://docs.netapp.com/fr-fr/snapdriveunix/aix/task\_decompressing\_the\_downloaded\_software.html on October 04, 2023. Always check docs.netapp.com for the latest.

# **Sommaire**

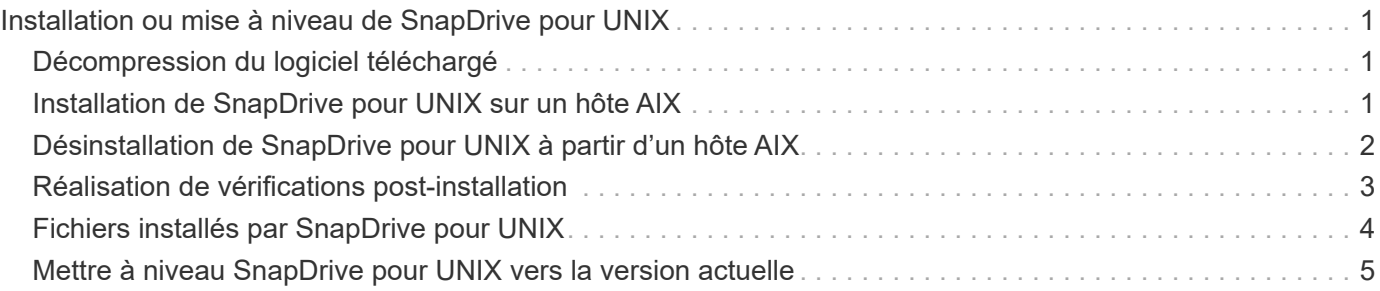

# <span id="page-2-0"></span>**Installation ou mise à niveau de SnapDrive pour UNIX**

Pour installer SnapDrive pour UNIX sur vos systèmes hôtes, vous devez effectuer certaines tâches. Avant de commencer l'installation, il est important de connaître la configuration et la configuration système requises.

## <span id="page-2-1"></span>**Décompression du logiciel téléchargé**

Après avoir téléchargé le pack logiciel SnapDrive pour UNIX depuis le site de support NetApp, vous devez décompresser le fichier pour extraire le logiciel en vue de son installation.

### **Étapes**

1. À l'invite de l'interface de ligne de commande, entrez la commande suivante :

### **uncompress NetApp.snapdrive\_aix\_5\_2.Z**

Pour télécharger le logiciel, consultez le site de support NetApp.

### **Informations connexes**

["Support NetApp"](http://mysupport.netapp.com)

["Interopérabilité NetApp"](https://mysupport.netapp.com/NOW/products/interoperability)

## <span id="page-2-2"></span>**Installation de SnapDrive pour UNIX sur un hôte AIX**

Vous pouvez utiliser l'outil SMIT (System Management interface Tool) pour installer SnapDrive pour UNIX sur l'hôte AIX.

Vous devez vous assurer que vous êtes connecté en tant qu'utilisateur root.

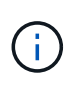

Vous ne devez pas supprimer le répertoire d'installation de SnapDrive pour UNIX. Si vous supprimez le répertoire, il peut y avoir des problèmes de démarrage et d'arrêt du démon.

### **Étapes**

- 1. Téléchargez le logiciel depuis le site de support NetApp.
- 2. Accédez au répertoire dans lequel vous avez placé le non compressé NetApp.snapdrive aix 5 2.z file.
- 3. Lancez SMIT en exécutant la commande suivante :

### **smit**

- 4. Sélectionnez l'option **installation et maintenance du logiciel**.
- 5. Sur l'écran suivant, sélectionnez l'option de menu **installer et mettre à jour le logiciel**.
- 6. Dans l'écran installer le logiciel, spécifiez l'emplacement du logiciel de l'une des manières suivantes :
	- Saisissez manuellement le chemin de l'emplacement du logiciel.
	- Appuyez sur F4 pour afficher une liste d'options.

Pour utiliser la méthode F4, procédez comme suit :

- a. Appuyez sur F4.
- b. À l'invite vous demandant quel logiciel vous souhaitez installer, entrez :

#### **NetApp.snapdrive**.

- c. À l'invite vous demandant si vous souhaitez continuer ou annuler, appuyez sur entrée pour terminer l'installation.
- 7. Vérifiez l'installation du progiciel à l'aide de l' $1$ slpp  $-1$  NetApp.snapdrive commande.
- 8. Terminez l'installation en configurant SnapDrive pour UNIX pour le système.

La plupart de ces informations sont définies par défaut. Cependant, vous devez spécifier les informations suivantes :

- a. Informations de connexion du système de stockage
- b. Paramètres AutoSupport
- c. Définissez la valeur de configuration correcte pour les options suivantes,SnapDrive pour UNIX selon que vous utilisez le protocole FC ou le protocole iSCSI :
	- default-transport

Sélectionnez FCP ou iscsi selon le protocole.

▪ multipathing-type

Pour FC, définissez-le sur l'une des valeurs suivantes :

- NativeMPIO
- DMP

Pour iSCSI, définissez cette option sur NativeMPIO ou DMP.

### <span id="page-3-0"></span>**Désinstallation de SnapDrive pour UNIX à partir d'un hôte AIX**

Vous pouvez utiliser l'outil SMIT (System Management interface Tool) pour désinstaller SnapDrive for UNIX à partir d'un système AIX.

### **Étapes**

1. Lancez SMIT en entrant la commande suivante :

### **smit**

2. Sélectionnez l'option de menu **installation et maintenance du logiciel**.

- 3. Sur l'écran qui s'affiche, sélectionnez l'option de menu **Maintenance du logiciel et Utilitaires**.
- 4. Sur l'écran suivant, sélectionnez l'option de menu **Supprimer le logiciel installé**.
- 5. Supprimez le logiciel de l'une des manières suivantes :
	- Entrez le nom du package NetApp.snapdrive. S'assurer que le Preview only l'option est définie sur no.
	- Appuyez sur F4 pour afficher une liste de noms.
		- i. Faites défiler la liste des noms jusqu'à atteindre NetApp.snapdrive.
		- ii. Sélectionnez NetApp.snapdrive Puis appuyez sur entrée.

Un message d'invite s'affiche.

- iii. Sélectionnez continue ou cancel.
- iv. Appuyez sur entrée pour terminer la désinstallation.

```
Le processus de désinstallation place le fichier journal à l'emplacement suivant :
/tmp/snapdrive_uninstall.
```
# <span id="page-4-0"></span>**Réalisation de vérifications post-installation**

Une fois l'installation terminée, vous devez effectuer quelques tâches pour vous assurer que SnapDrive pour UNIX est correctement installé.

### **Étapes**

- 1. Vérifiez que le programme d'installation a installé tous les fichiers nécessaires sur votre hôte.
- 2. Vérifiez que les variables de configuration dans l' snapdrive.conf les paramètres du fichier sont corrects.

Pour la majorité de ces variables, les valeurs par défaut doivent être applicables.

3. Fournissez à SnapDrive for UNIX les informations de connexion actuelles au système de stockage.

Lorsque vous configurez votre système de stockage, vous avez fourni un identifiant d'utilisateur. SnapDrive for UNIX a besoin de ces informations de connexion pour fonctionner avec le système de stockage.

4. Pour utiliser le contrôle d'accès basé sur des rôles (RBAC), définissez la *rbac-method=dfm* variable dans le snapdrive.conf fichier.

Par défaut, SnapDrive 4.0 pour UNIX et versions ultérieures accède aux systèmes de stockage via les identifiants root. La fonctionnalité RBAC n'est pas activée.

5. Pour utiliser HTTPS pour une connexion sécurisée avec le système de stockage et le service démon, définissez l' *use-https-to-sdu-daemon=on* dans le snapdrive.conf fichier.

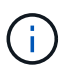

SnapDrive 5.0 pour UNIX et les versions ultérieures prennent en charge HTTPS pour la communication des démons. Par défaut, l'option est définie sur off.

6. Installez le certificat de serveur utilisé par SnapDrive pour UNIX dans

sdu-daemon-certificate-path=/opt/NetApp/snapdrive/snapdrive.pem path as specified in the snapdrive.conf fichier.

7. Modifiez le mot de passe par défaut du service démon SnapDrive pour UNIX en exécutant la commande suivante :

#### **snapdrived passwd**

8. Vérifier les détails des composants de configuration installés dans la /var/log/sdconfcheck.out.

### <span id="page-5-0"></span>**Fichiers installés par SnapDrive pour UNIX**

SnapDrive pour UNIX installe plusieurs fichiers, tels que des fichiers exécutables, des fichiers de configuration, des fichiers de désinstallation, des fichiers de diagnostic et des pages de manuel, sur l'hôte. Grâce à ces fichiers, vous pouvez détecter des problèmes, stocker les informations de configuration de la version actuelle du produit, etc., dans SnapDrive for UNIX.

### **Informations connexes**

[Types de journaux](https://docs.netapp.com/fr-fr/snapdrive-unix/aix/concept_types_of_logs.html)

### **Exécutables installés par SnapDrive pour UNIX**

SnapDrive pour UNIX installe des exécutables pour le système d'exploitation AIX.

Ces exécutables sont installés à /opt/NetApp/snapdrive/bin/snapdrive.

### **Fichiers de configuration installés par SnapDrive pour UNIX**

SnapDrive pour UNIX installe le snapdrive.conf fichier, qui stocke les informations de configuration pour la version actuelle du produit.

Vous devez modifier le snapdrive.conf fichier pour votre système. Si vous mettez à niveau votre version de SnapDrive pour UNIX, elle conserve votre version actuelle snapdrive.conf fichier. Le fichier de configuration est disponible à l'emplacement suivant :

/opt/NetApp/snapdrive/snapdrive.conf

### **Fichiers de diagnostic installés par SnapDrive pour UNIX**

SnapDrive pour UNIX installe des fichiers de diagnostic qui aident à détecter des problèmes dans SnapDrive pour UNIX.

- /opt/NetApp/snapdrive/diag/snapdrive.dc
- /opt/NetApp/snapdrive/diag/filer\_info
- /opt/NetApp/snapdrive/diag/brocade\_info
- /opt/NetApp/snapdrive/diag/cisco\_info
- /opt/NetApp/snapdrive/diag/mcdata\_info
- /opt/NetApp/snapdrive/diag/SHsupport.pm
- /opt/NetApp/snapdrive/diag/Telnet.pm
- /opt/NetApp/snapdrive/diag/aix\_info

### **Pages de manuel installées par SnapDrive pour UNIX**

SnapDrive pour UNIX fournit des pages man en plusieurs formats.

Les pages de manuel sont disponibles à l'emplacement suivant :

- /opt/NetApp/snapdrive/docs/snapdrive.dc.1
- /opt/NetApp/snapdrive/docs/snapdrive.1
- /opt/NetApp/snapdrive/docs/snapdrive.1.html
- /opt/NetApp/snapdrive/docs/brocade\_info.1
- /opt/NetApp/snapdrive/docs/mcdata\_info.1
- /opt/NetApp/snapdrive/docs/cisco\_info.1
- /opt/NetApp/snapdrive/docs/filer\_info.1
- /opt/NetApp/snapdrive/docs/aix\_info.1

### <span id="page-6-0"></span>**Mettre à niveau SnapDrive pour UNIX vers la version actuelle**

Vous pouvez facilement mettre à niveau SnapDrive pour UNIX vers la dernière version. Dans le cadre du processus de mise à niveau, peu de variables changent dans snapdrive.conf fichier. Pour vous assurer que SnapDrive pour UNIX fonctionne correctement, vérifiez les différentes valeurs par défaut dans snapdrive.conf fichier.

Pour mettre à niveau votre version actuelle de SnapDrive pour UNIX, vous n'avez pas besoin de la désinstaller. Au lieu de cela, vous devez installer la dernière version du logiciel en haut de la version actuelle.

Lorsque vous installez une nouvelle version, SnapDrive for UNIX vérifie si une version est déjà installée. Si c'est le cas, il conserve le courant snapdrive.conf et renomme la version du fichier sur lequel il est installé snapdrive.conf.x. De cette façon, cela évite d'écraser votre snapdrive.conf le fichier, de sorte que vous ne perdez aucun paramètre personnalisé dans le fichier.

Par défaut, SnapDrive for UNIX commente les variables de la snapdrive. conf fichier. Cela signifie qu'il utilise automatiquement les valeurs par défaut pour toutes les variables, à l'exception de celles que vous personnalisez. Si vous souhaitez modifier ces valeurs, vous devez ajouter les variables à votre courant snapdrive.conf et spécifiez les valeurs souhaitées.

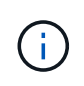

Lorsque vous effectuez une mise à niveau de correctif, la version de SnapDrive dans le snapdrive.conf le fichier ne change pas. Cependant, le snapdrive version la commande fournit la version appropriée.

#### **Informations sur le copyright**

Copyright © 2023 NetApp, Inc. Tous droits réservés. Imprimé aux États-Unis. Aucune partie de ce document protégé par copyright ne peut être reproduite sous quelque forme que ce soit ou selon quelque méthode que ce soit (graphique, électronique ou mécanique, notamment par photocopie, enregistrement ou stockage dans un système de récupération électronique) sans l'autorisation écrite préalable du détenteur du droit de copyright.

Les logiciels dérivés des éléments NetApp protégés par copyright sont soumis à la licence et à l'avis de nonresponsabilité suivants :

CE LOGICIEL EST FOURNI PAR NETAPP « EN L'ÉTAT » ET SANS GARANTIES EXPRESSES OU TACITES, Y COMPRIS LES GARANTIES TACITES DE QUALITÉ MARCHANDE ET D'ADÉQUATION À UN USAGE PARTICULIER, QUI SONT EXCLUES PAR LES PRÉSENTES. EN AUCUN CAS NETAPP NE SERA TENU POUR RESPONSABLE DE DOMMAGES DIRECTS, INDIRECTS, ACCESSOIRES, PARTICULIERS OU EXEMPLAIRES (Y COMPRIS L'ACHAT DE BIENS ET DE SERVICES DE SUBSTITUTION, LA PERTE DE JOUISSANCE, DE DONNÉES OU DE PROFITS, OU L'INTERRUPTION D'ACTIVITÉ), QUELLES QU'EN SOIENT LA CAUSE ET LA DOCTRINE DE RESPONSABILITÉ, QU'IL S'AGISSE DE RESPONSABILITÉ CONTRACTUELLE, STRICTE OU DÉLICTUELLE (Y COMPRIS LA NÉGLIGENCE OU AUTRE) DÉCOULANT DE L'UTILISATION DE CE LOGICIEL, MÊME SI LA SOCIÉTÉ A ÉTÉ INFORMÉE DE LA POSSIBILITÉ DE TELS DOMMAGES.

NetApp se réserve le droit de modifier les produits décrits dans le présent document à tout moment et sans préavis. NetApp décline toute responsabilité découlant de l'utilisation des produits décrits dans le présent document, sauf accord explicite écrit de NetApp. L'utilisation ou l'achat de ce produit ne concède pas de licence dans le cadre de droits de brevet, de droits de marque commerciale ou de tout autre droit de propriété intellectuelle de NetApp.

Le produit décrit dans ce manuel peut être protégé par un ou plusieurs brevets américains, étrangers ou par une demande en attente.

LÉGENDE DE RESTRICTION DES DROITS : L'utilisation, la duplication ou la divulgation par le gouvernement sont sujettes aux restrictions énoncées dans le sous-paragraphe (b)(3) de la clause Rights in Technical Data-Noncommercial Items du DFARS 252.227-7013 (février 2014) et du FAR 52.227-19 (décembre 2007).

Les données contenues dans les présentes se rapportent à un produit et/ou service commercial (tel que défini par la clause FAR 2.101). Il s'agit de données propriétaires de NetApp, Inc. Toutes les données techniques et tous les logiciels fournis par NetApp en vertu du présent Accord sont à caractère commercial et ont été exclusivement développés à l'aide de fonds privés. Le gouvernement des États-Unis dispose d'une licence limitée irrévocable, non exclusive, non cessible, non transférable et mondiale. Cette licence lui permet d'utiliser uniquement les données relatives au contrat du gouvernement des États-Unis d'après lequel les données lui ont été fournies ou celles qui sont nécessaires à son exécution. Sauf dispositions contraires énoncées dans les présentes, l'utilisation, la divulgation, la reproduction, la modification, l'exécution, l'affichage des données sont interdits sans avoir obtenu le consentement écrit préalable de NetApp, Inc. Les droits de licences du Département de la Défense du gouvernement des États-Unis se limitent aux droits identifiés par la clause 252.227-7015(b) du DFARS (février 2014).

#### **Informations sur les marques commerciales**

NETAPP, le logo NETAPP et les marques citées sur le site<http://www.netapp.com/TM>sont des marques déposées ou des marques commerciales de NetApp, Inc. Les autres noms de marques et de produits sont des marques commerciales de leurs propriétaires respectifs.